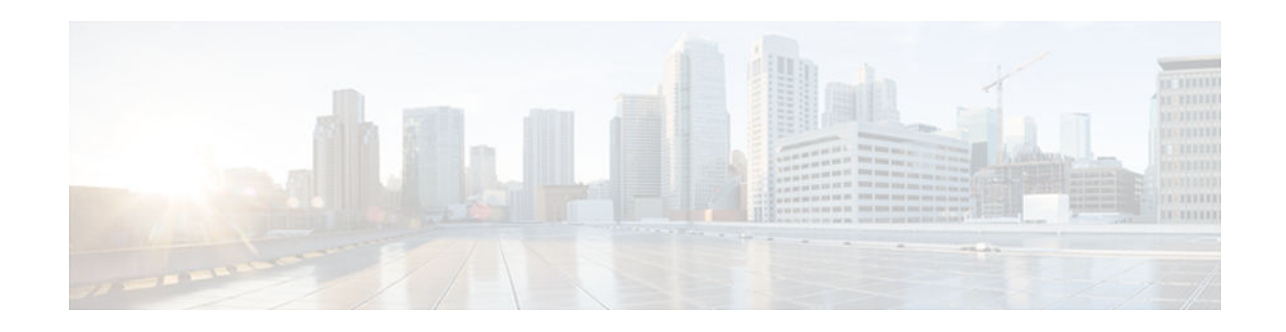

# **NAC-Auth Fail Open**

#### **Last Updated: October 10, 2012**

In network admission control (NAC) deployments, authentication, authorization, and accounting (AAA) servers validate the antivirus status of clients before granting network access. This process is called posture validation. If the AAA server is unreachable, clients do not have access to the network. The NAC--Auth Fail Open feature enables the administrator to apply a policy that allows users to have network access when the AAA server is unreachable. The administrator can configure a global policy that applies to a device, or a rule-based policy that applies to a specific interface.

When the AAA server returns to a reachable status, the posture validation process resumes for clients that are using the NAC--Auth Fail Open policy.

- Prerequisites for NAC-Auth Fail Open, page 1
- Restrictions for NAC-Auth Fail Open, page 1
- Information About Network Admission Control, page 1
- [How to Configure NAC-Auth Fail Open, page 2](#page-1-0)
- [Configuration Examples for NAC-Auth Fail Open, page 12](#page-11-0)
- [Additional References, page 14](#page-13-0)
- [Feature Information for NAC-Auth Fail Open, page 15](#page-14-0)

# **Prerequisites for NAC-Auth Fail Open**

You can configure this feature in networks using NAC and an AAA server for security. NAC is implemented on Cisco IOS routers running Cisco IOS Release 12.3(8)T or a later release.

# **Restrictions for NAC-Auth Fail Open**

To apply local policies to a device or an interface when the AAA server is unreachable, you must configure the **aaa authorization network default local** command.

# **Information About Network Admission Control**

# $\left\vert \cdot\right\vert$   $\left\vert \cdot\right\vert$   $\left\vert \cdot\right\vert$ **CISCO**

Americas Headquarters: Cisco Systems, Inc., 170 West Tasman Drive, San Jose, CA 95134-1706 USA

- Controlling Admission to a Network, page 2
- Network Admission Control When the AAA Server Is Unreachable, page 2

### <span id="page-1-0"></span>**Controlling Admission to a Network**

NAC protects networks from endpoint devices or clients (such as PCs or servers) that are infected with viruses by enforcing access control policies that prevent infected devices from adversely affecting the network. It checks the antivirus condition (called *posture* ) of endpoint systems or clients before granting the devices network access. NAC keeps insecure nodes from infecting the network by denying access to noncompliant devices, placing them in a quarantined network segment or giving them restricted access to computing resources.

NAC enables network access devices (NADs) to permit or deny network hosts access to the network based on the state of the antivirus software on the host. This process is called posture validation.

Posture validation consists of the following actions:

- Checking the antivirus condition or credentials of the client.
- Evaluating the security posture credentials from the network client.
- Providing the appropriate network access policy to the NAD based on the system posture.

### **Network Admission Control When the AAA Server Is Unreachable**

Typical deployments of NAC use a AAA server to validate the client posture and to pass policies to the NAD. If the AAA server is not reachable when the posture validation occurs, the typical response is to deny network access. Using NAC--Auth Fail Open, an administrator can configure a default policy that allows the host at least limited network access while the AAA server is unreachable.

This policy offers these two advantages:

- While AAA is unavailable, the host continues to have connectivity to the network, although it may be restricted.
- When the AAA server is once again reachable, users can be validated again, and their policies can be downloaded from the access control server (ACS).

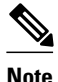

**Note** When the AAA server is unreachable, the NAC--Auth Fail Open policy is applied only when there is no existing policy associated with the host. Typically, when the AAA server becomes unreachable during revalidation, the policies already in effect for the host are retained.

# **How to Configure NAC-Auth Fail Open**

You can configure NAC--Auth Fail Open policies per interface, or globally for a device. Configuring NAC--Auth Fail Open is optional, and includes the following tasks:

- [Configuring a NAC Rule-Associated Policy Globally for a Device, page 3](#page-2-0)
- [Applying a NAC Policy to a Specific Interface, page 4](#page-3-0)
- [Configuring Authentication and Authorization Methods, page 5](#page-4-0)
- [Configuring RADIUS Server Parameters, page 6](#page-5-0)
- [Displaying the Status of Configured AAA Servers, page 10](#page-9-0)

- [Displaying the NAC Configuration, page 10](#page-9-0)
- [Displaying the EAPoUDP Configuration, page 11](#page-10-0)
- [Enabling EOU Logging, page 11](#page-10-0)

### <span id="page-2-0"></span>**Configuring a NAC Rule-Associated Policy Globally for a Device**

This task creates a NAC rule and associates a policy to be applied while the AAA server is unreachable. You can apply a policy globally to all interfaces on a network access device, if you want to provide the same level of network access to all users who access that device.

An AAA server must be configured and NAC must be implemented on the NAD.

#### **SUMMARY STEPS**

- **1. enable**
- **2. configure terminal**
- **3. ip admission name** *admission-name* [**eapoudp** [**bypass**] | **proxy** {**ftp** | **http** | **telnet**} | **service-policy type tag** {*service-policy-name* }] [**list** {*acl* | *acl-name* }] [**event**] [**timeout aaa**] [**policy identity** {*identity-policy-name* }]
- **4. ip admission** *admission-name [* **event timeout aaa policy identity** *identity-policy-name]*
- **5. end**

#### **DETAILED STEPS**

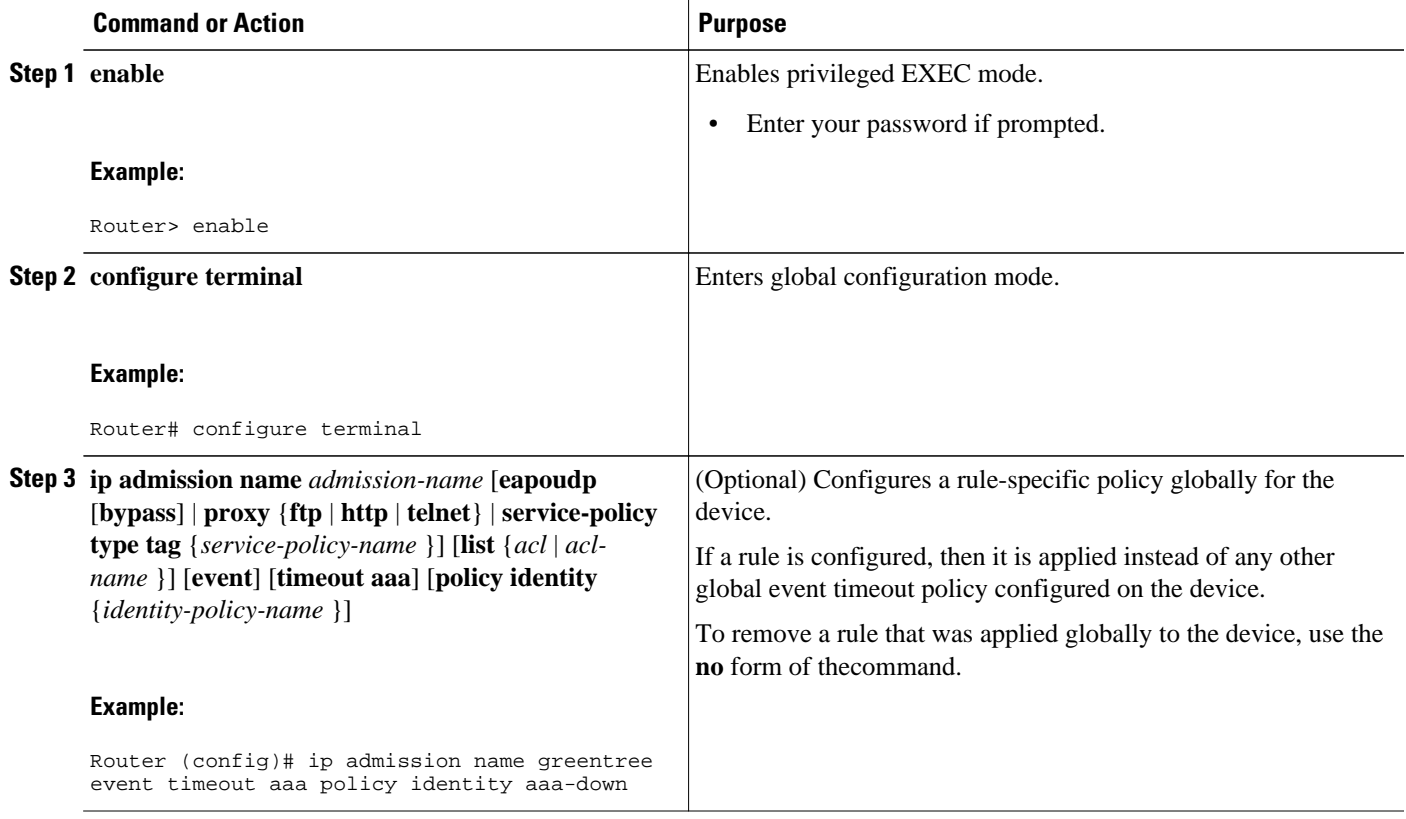

<span id="page-3-0"></span>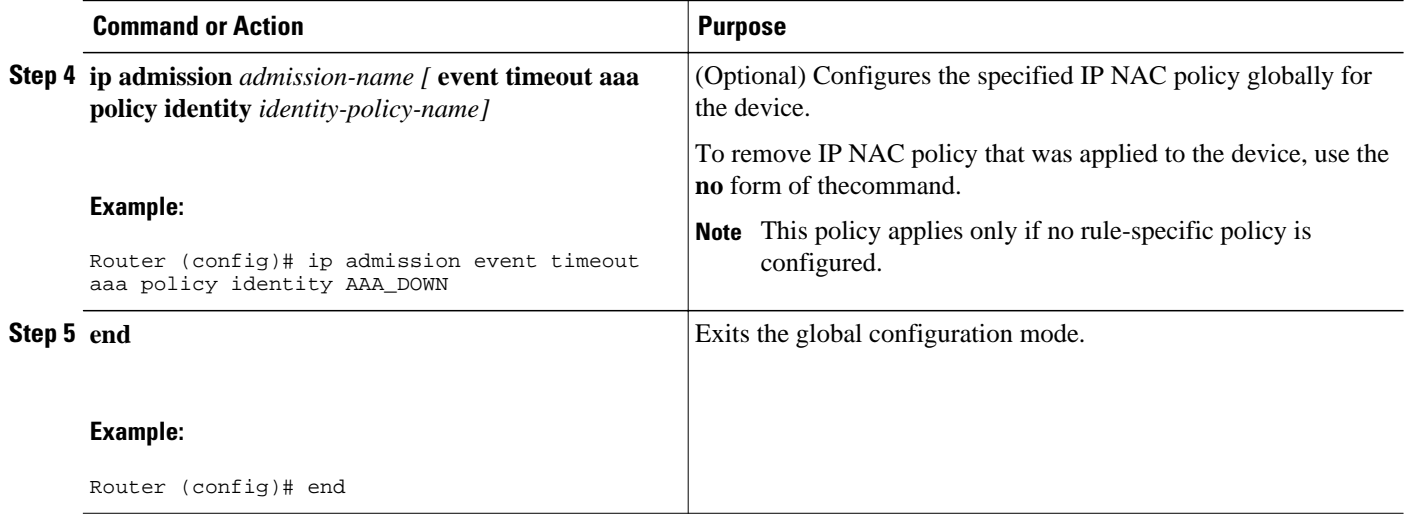

## **Applying a NAC Policy to a Specific Interface**

An IP admission rule with NAC--Auth Fail Open policies can be attached to an interface. This task attaches a NAC--Auth Fail Open policy to a rule, and applies the rule to a specified interface on a device.

#### **SUMMARY STEPS**

- **1. enable**
- **2. configure terminal**
- **3. interface** *interface-id*
- **4. ip access-group** {*access-list-number* | *name*} **in**
- **5. ip admission** *admission-name*
- **6. exit**

#### **DETAILED STEPS**

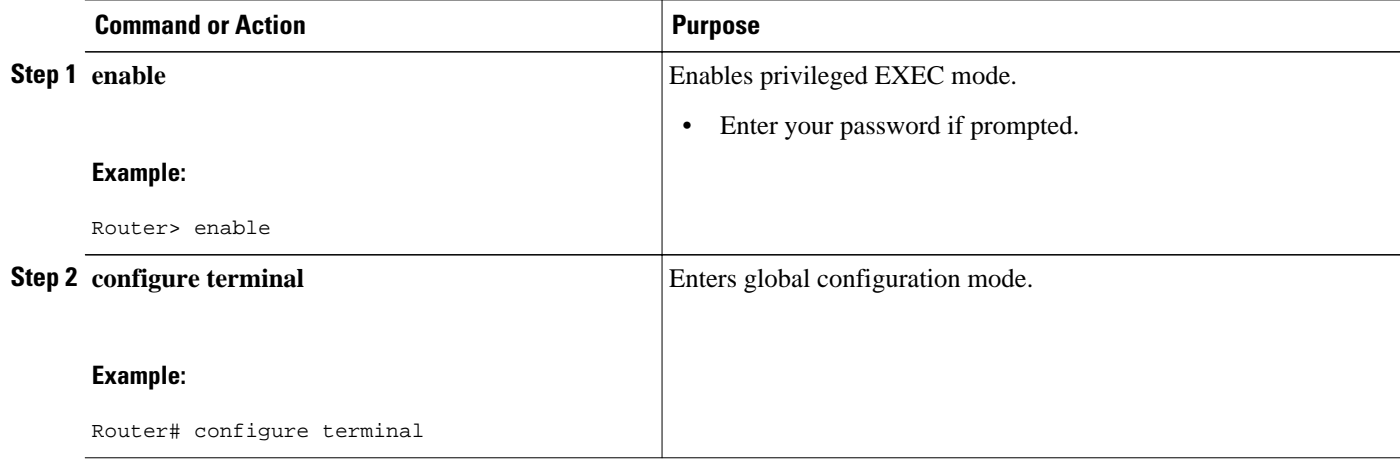

<span id="page-4-0"></span>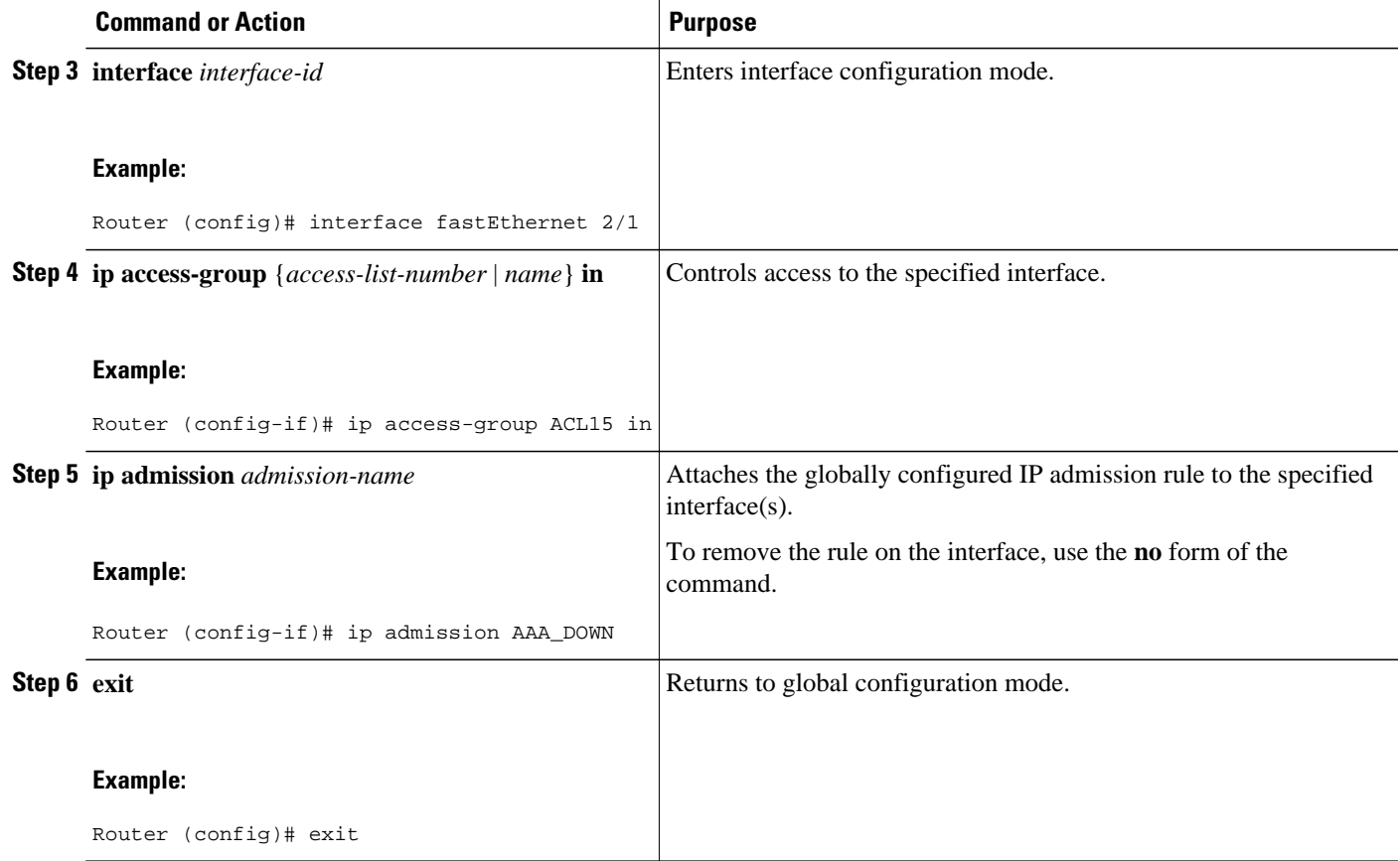

## **Configuring Authentication and Authorization Methods**

This task configures the authentication and authorization methods for the device. The access granted using these methods remain in effect for users who attempt reauthorization while the AAA server is unavailable. These methods must be configured before you configure any policy to be applied to users who try to access the network when the AAA server is unreachable.

#### **SUMMARY STEPS**

- **1. enable**
- **2. configure terminal**
- **3. aaa new-model**
- **4. aaa authentication eou default group radius**
- **5. aaa authorization network default local**

#### <span id="page-5-0"></span>**DETAILED STEPS**

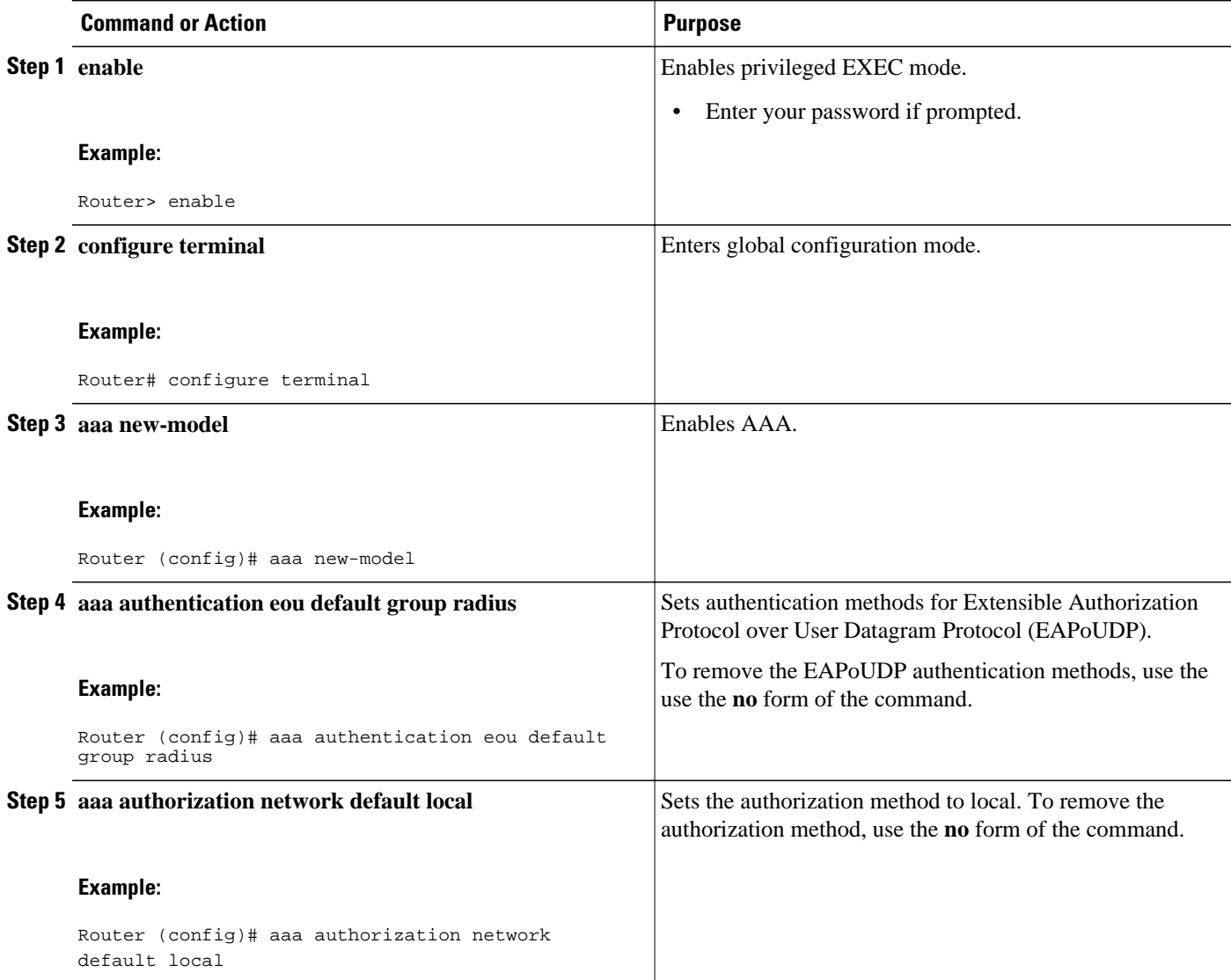

## **Configuring RADIUS Server Parameters**

- Identifying the RADIUS Server, page 6
- [Determining When the RADIUS Server Is Unavailable, page 7](#page-6-0)

### **Identifying the RADIUS Server**

A RADIUS server can be identified by:

- hostname
- IP address
- hostname and a specific UDP port number

<span id="page-6-0"></span>• IP address and a specific UDP port number

The combination of the RADIUS server IP address and a specific UDP port number creates a unique identifier, which enables RADIUS requests to be sent to multiple UDP ports on a server at the same IP address. If two different host entries on the same RADIUS server are configured for the same service--for example, authentication--the second host entry configured acts as the backup to the first one. The RADIUS host entries are tried in the order that they were configured.

#### **Determining When the RADIUS Server Is Unavailable**

Because the NAC--Auth Fail Open feature applies a local policy when the RADIUS server is unavailable, you should configure "dead criteria" that identify when the RADIUS server is unavailable. There are two configurable dead criteria:

- time--the interval (in seconds) without a response to a request for AAA service
- tries--the number of consecutive AAA service requests without a response

If you do not configure the dead criteria, they are calculated dynamically, based on the server configuration and the number of requests being sent to the server.

You can also configure the number of minutes to wait before attempting to resume communication with a RADIUS server after it has been defined as unavailable.

#### **SUMMARY STEPS**

- **1. enable**
- **2. configure terminal**
- **3. radius-server dead-criteria [time** *seconds]* **[tries** *number-of- tries]*
- **4. radius-server deadtime** *minutes*
- **5. radius-server host** *ip-address* **[ acct-port** *udp-port* ] [**auth-port***udp-port* ] [**key***string* ] [**test username***name* [**idle-time***time* ]
- **6. radius-server attribute 8 include-in-access-req**
- **7. radius-server vsa send authentication**
- **8. end**

#### **DETAILED STEPS**

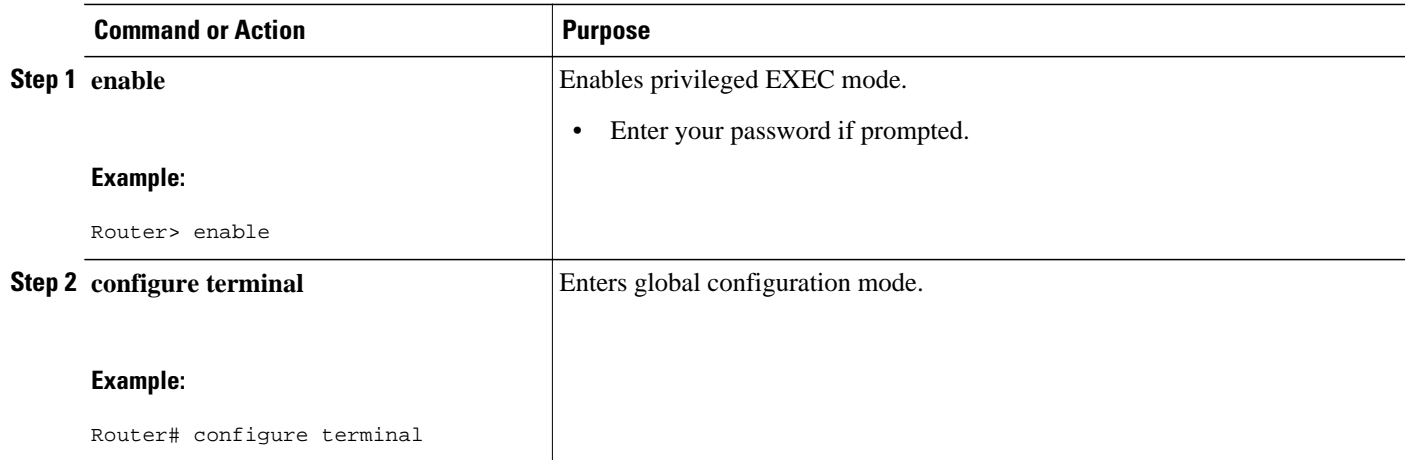

 $\overline{\phantom{a}}$ 

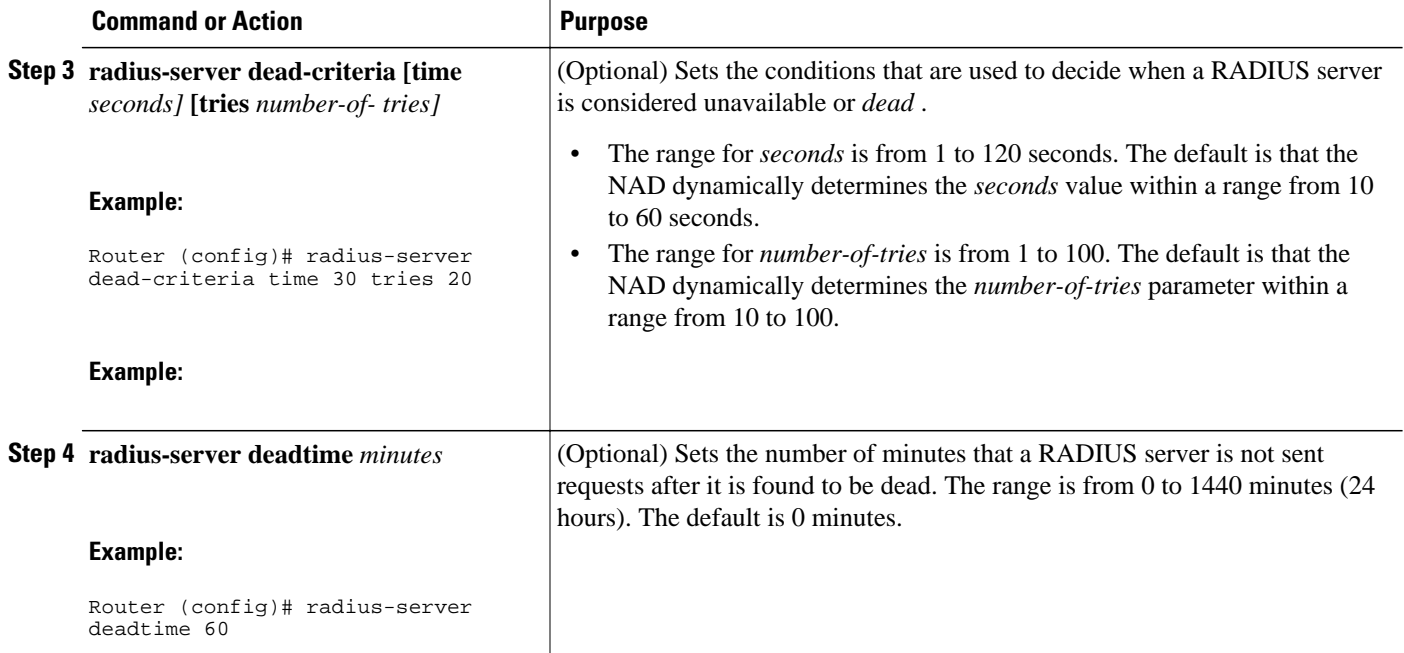

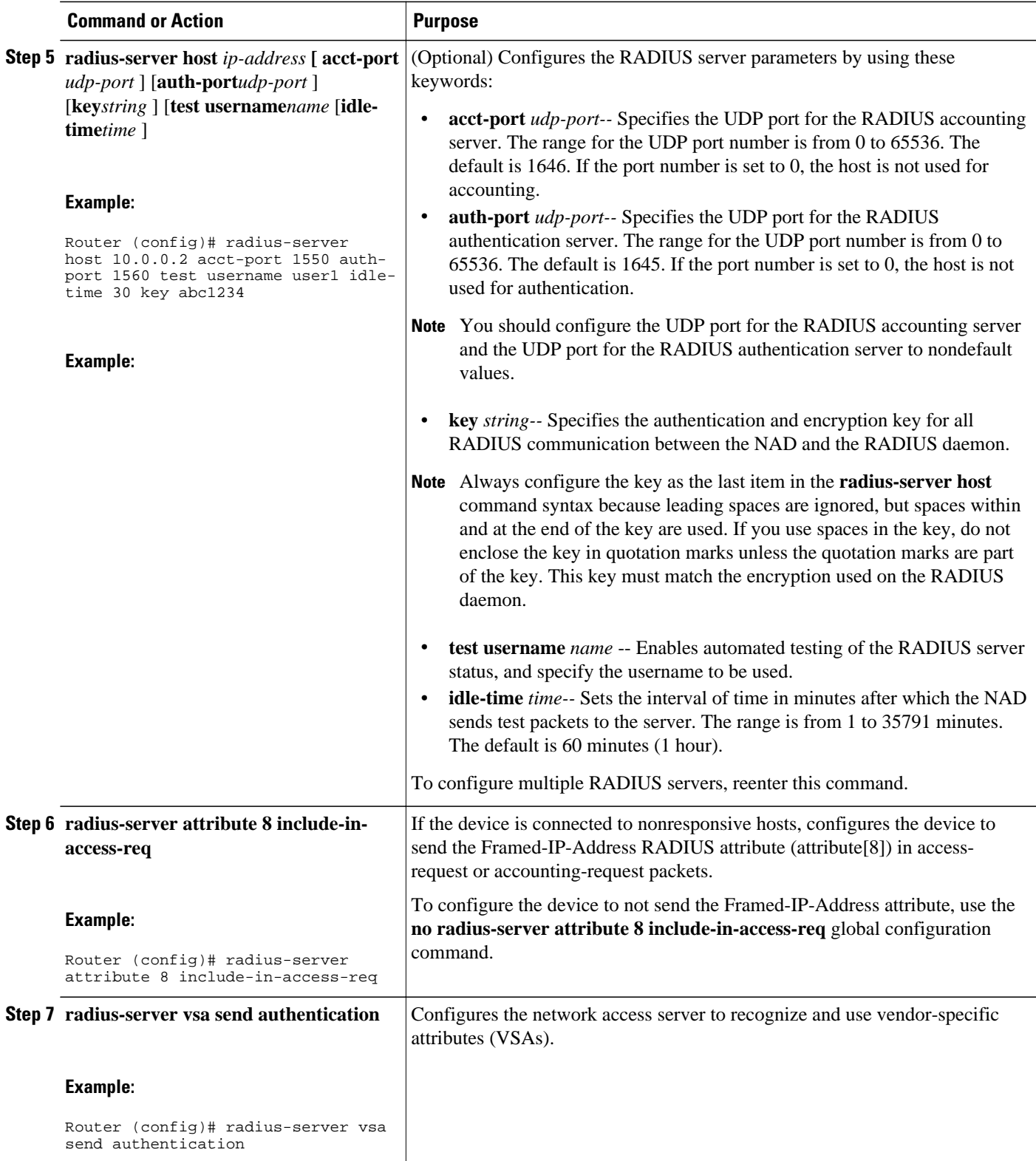

<span id="page-9-0"></span>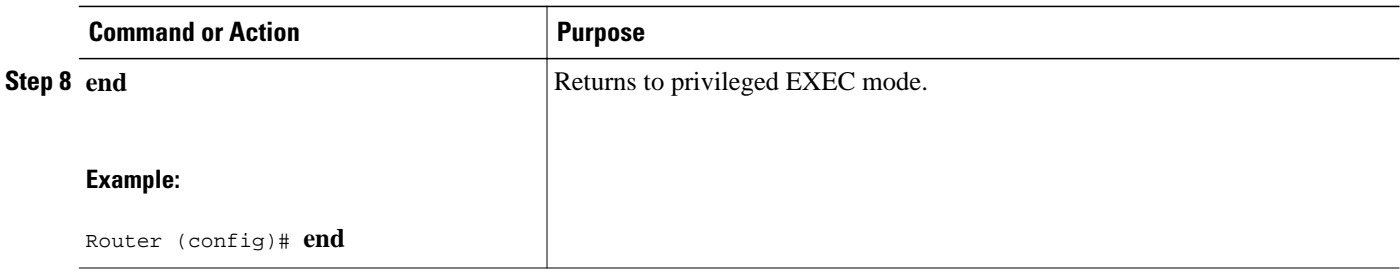

## **Displaying the Status of Configured AAA Servers**

This task displays the status of the AAA servers you have configured for the device.

#### **SUMMARY STEPS**

- **1. enable**
- **2. show aaa servers**

#### **DETAILED STEPS**

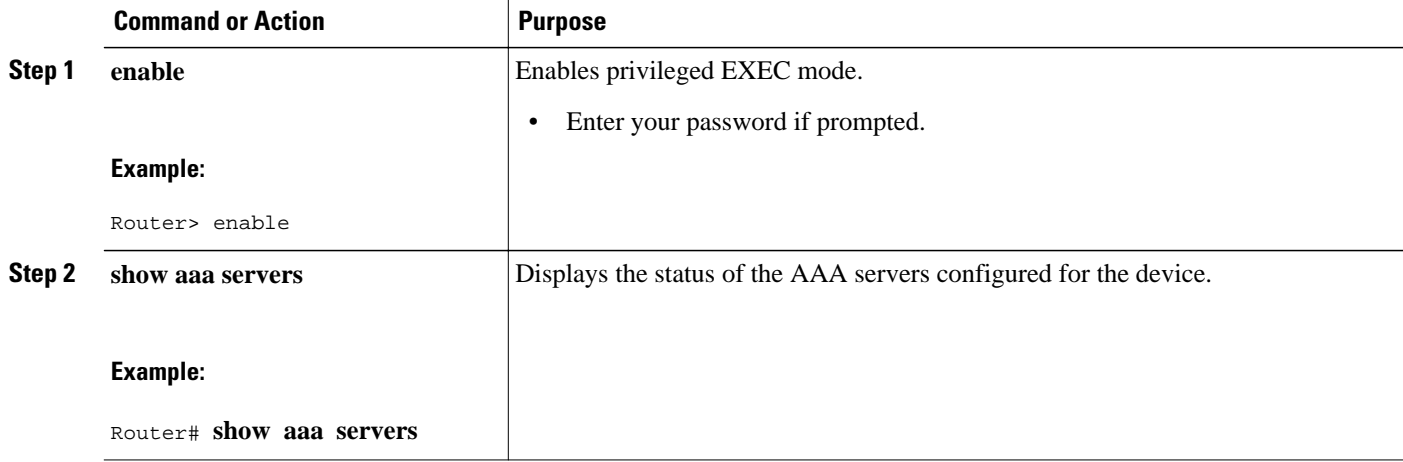

## **Displaying the NAC Configuration**

This task displays the current NAC configuration for the device.

#### **SUMMARY STEPS**

- **1. enable**
- **2. show ip admission configuration**

#### <span id="page-10-0"></span>**DETAILED STEPS**

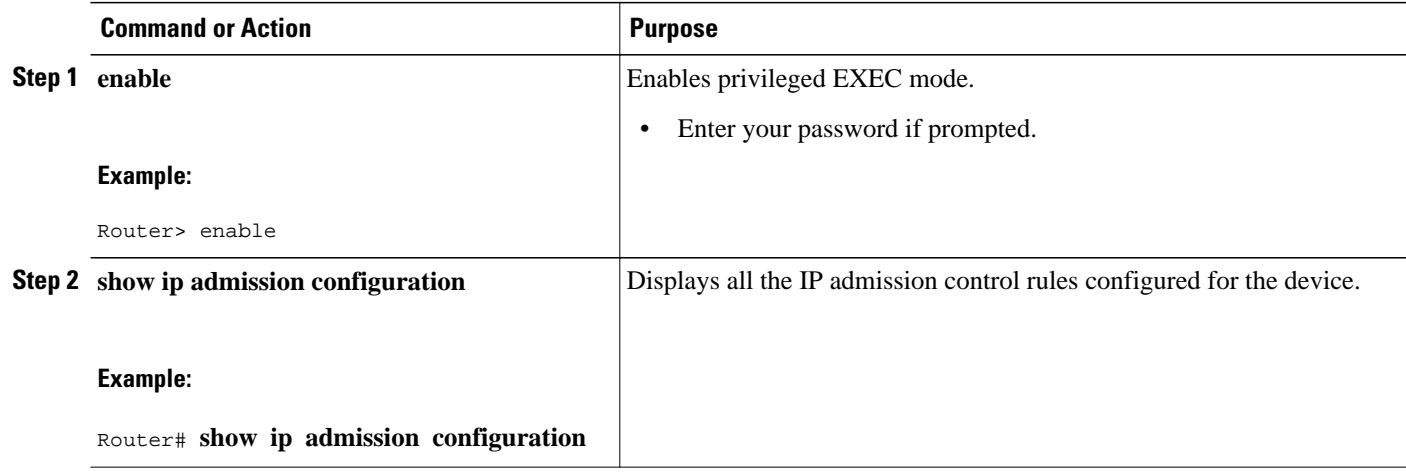

### **Displaying the EAPoUDP Configuration**

This task displays information about the current EAPoUDP configuration for the device, including any NAC--Auth Fail Open policies in effect.

#### **SUMMARY STEPS**

- **1. enable**
- **2. show eou ip 10.0.0.1**

#### **DETAILED STEPS**

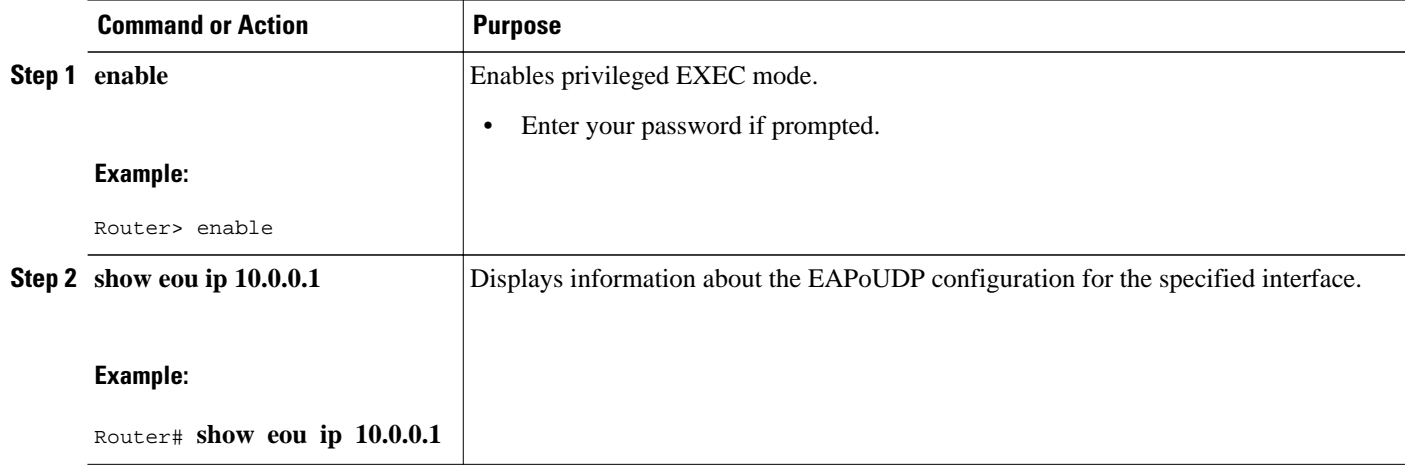

## **Enabling EOU Logging**

A set of new system logs is included in Cisco IOS Release 12.4(11)T. These new logs track the status of the servers defined by the methodlist, and the NAC Auth Fail policy configuration. You should enable EOU logging to generate syslog messages that notify you when the AAA servers defined by the methodlist are unavailable, and display the configuration of the NAC--Auth Fail Open policy. The display shows

<span id="page-11-0"></span>whether a global or rule-specific policy is configured for the NAD or interface. If no policy is configured, the existing policy is retained.

This task enables EOU logging.

#### **SUMMARY STEPS**

- **1. configure terminal**
- **2. eou logging**

#### **DETAILED STEPS**

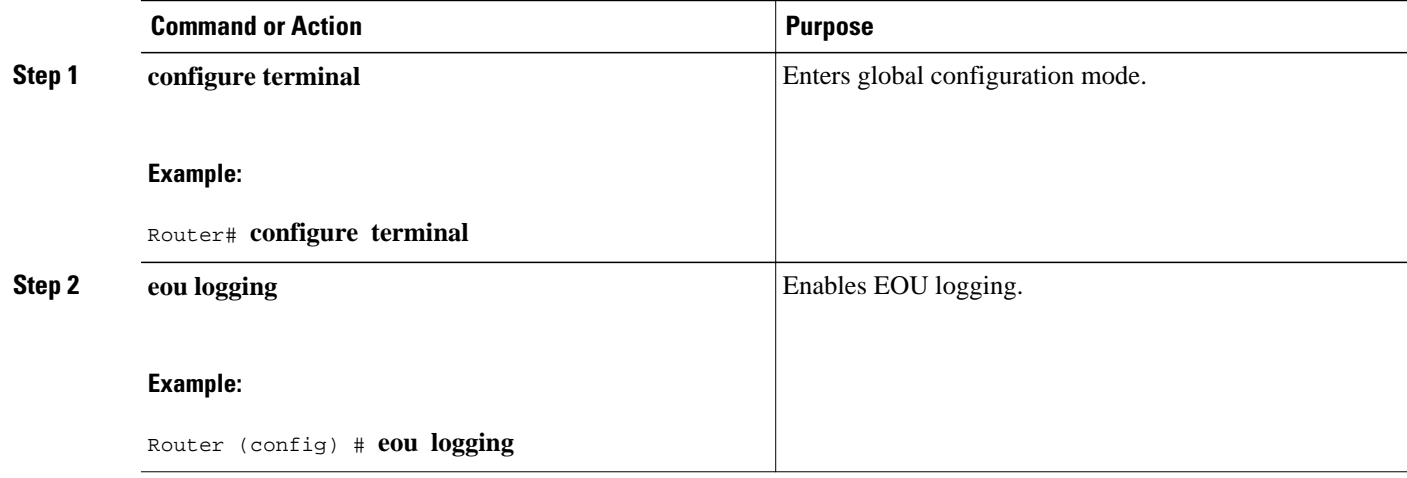

# **Configuration Examples for NAC-Auth Fail Open**

- Sample NAC-Auth Fail Open Configuration Example, page 12
- [Sample RADIUS Server Configuration Example, page 13](#page-12-0)
- [show ip admission configuration Output Example, page 13](#page-12-0)
- [show eou Output Example, page 13](#page-12-0)
- [show aaa servers Output Example, page 14](#page-13-0)
- [EOU Logging Output Example, page 14](#page-13-0)

### **Sample NAC-Auth Fail Open Configuration Example**

The example below shows how to configure the NAC--Auth Fail Open feature:

Switch# **configure terminal**

```
Enter configuration commands, one per line. End with CNTL/Z.
Switch(config)# ip admission name AAA_DOWN eapoudp event timeout aaa policy identity
global_policy
Switch(config)# aaa new-model
Switch(config)# aaa authorization network default local
Switch(config)# aaa authentication eou default group radius
Switch(config)# identity policy global_policy
Switch(config-identity-policy)# ac
Switch(config-identity-policy)# access-group global_acl
Switch(config)# ip access-list extended global_acl
```

```
Switch(config-ext-nacl)# permit ip any any
Switch(config-ext-nacl)# exit
```
### <span id="page-12-0"></span>**Sample RADIUS Server Configuration Example**

The example below shows that the RADIUS server is considered unreachable after 3 unsuccessful tries:

```
Switch(config)# radius-server host 10.0.0.4 test username administrator idle-time 1 key 
sample
Switch(config)# radius-server dead-criteria tries 3
Switch(config)# radius-server deadtime 30
Switch(config)# radius-server vsa send authentication
Switch(config)# radius-server attribute 8 include-in-access-req
Switch(config)# int fastEthernet 2/1
3
Switch(config-if)# ip admission AAA_DOWN
Switch(config-if)# exit
```
### **show ip admission configuration Output Example**

The following example shows that a policy called "global policy" has been configured for use when the AAA server is unreachable:

```
Switch# show ip admission configuration
```

```
Authentication global cache time is 60 minutes Authentication global absolute time is 0 
minutes Authentication global init state time is 2 minutes Authentication Proxy Watch-
list 
is disabled
Authentication Proxy Rule Configuration
 Auth-proxy name AAA_DOWN
     eapoudp list not specified auth-cache-time 60 minutes
     Identity policy name global_policy for AAA fail policy
```
### **show eou Output Example**

The example below shows the configuration of the AAA servers defined for a NAC--Auth Fail policy configuration:

```
Router# show eou ip 10.0.0.1
Address : 10.0.0.1
MAC Address : 0001.027c.f364
Interface : Vlan333
! Authtype is show as AAA DOWN when in AAA is not reachable.
AuthType : AAA DOWN 
! AAA Down policy name:
AAA Down policy : rule_policy 
Audit Session ID : 00000000011C11830000000311000001
PostureToken : -------
Age(min) : 0
URL Redirect : NO URL REDIRECT
URL Redirect ACL : NO URL REDIRECT ACL
ACL Name : rule_acl
Tag Name : NO TAG NAME
User Name : UNKNOWN USER
Revalidation Period : 500 Seconds
Status Query Period : 300 Seconds
Current State : AAA DOWN
```
### <span id="page-13-0"></span>**show aaa servers Output Example**

The example below shows sample status information for a configured AAA server:

```
Switch# show aaa servers
RADIUS: id 1, priority 1, host 10.0.0.4, auth-port 1645, acct-port 1646
      State: current UP, duration 5122s, previous duration 9s
      Dead: total time 79s, count 3
      Authen: request 158, timeouts 14
              Response: unexpected 1, server error 0, incorrect 0, time 180ms
              Transaction: success 144, failure 1
      Author: request 0, timeouts 0
              Response: unexpected 0, server error 0, incorrect 0, time 0ms
              Transaction: success 0, failure 0
      Account: request 0, timeouts 0
              Response: unexpected 0, server error 0, incorrect 0, time 0ms
              Transaction: success 0, failure 0
      Elapsed time since counters last cleared: 2h13mS
```
### **EOU Logging Output Example**

The example below shows the display when EOU logging is enabled:

```
Router (config)# eou
logging
EOU-5-AAA_DOWN: AAA unreachable. 
METHODLIST=Default| HOST=17.0.0.1| POLICY=Existing policy retained. 
EOU-5-AAA_DOWN: AAA unreachable. 
METHODLIST=Default| HOST=17.0.0.1| POLICY=aaa_unreachable_policy
```
## **Additional References**

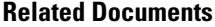

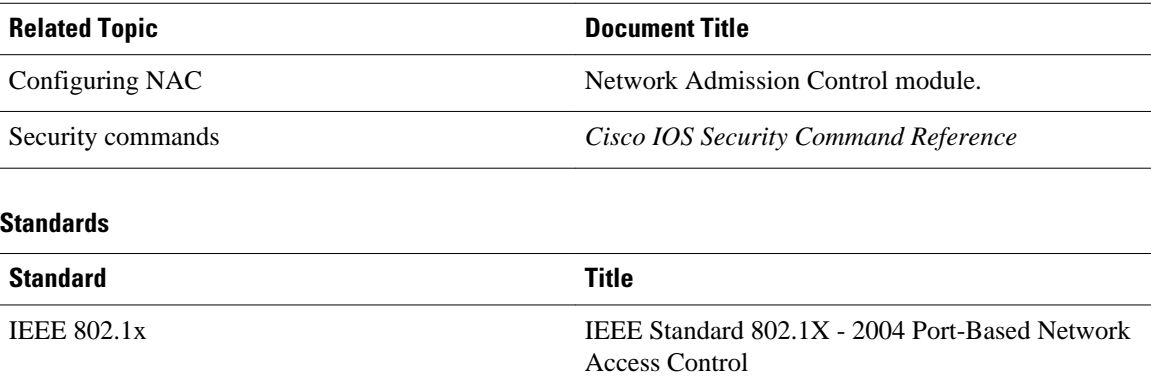

<span id="page-14-0"></span> $-$ 

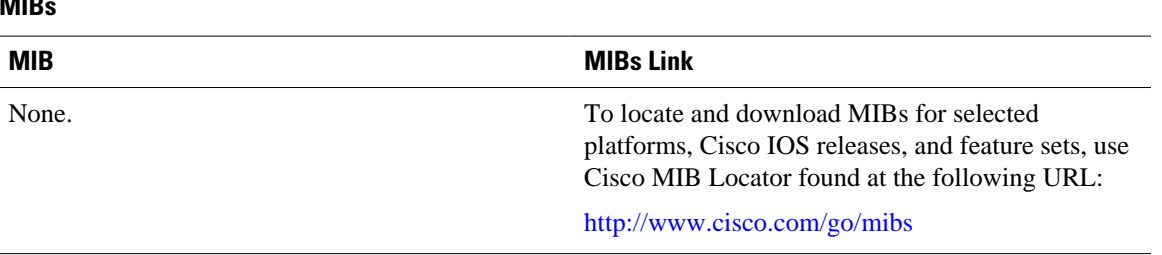

#### **Technical Assistance**

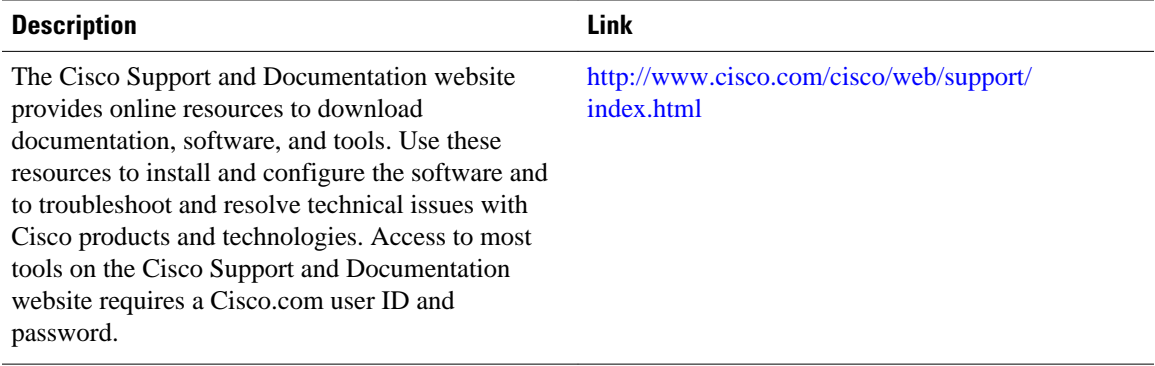

# **Feature Information for NAC-Auth Fail Open**

The following table provides release information about the feature or features described in this module. This table lists only the software release that introduced support for a given feature in a given software release train. Unless noted otherwise, subsequent releases of that software release train also support that feature.

Use Cisco Feature Navigator to find information about platform support and Cisco software image support. To access Cisco Feature Navigator, go to [www.cisco.com/go/cfn.](http://www.cisco.com/go/cfn) An account on Cisco.com is not required.

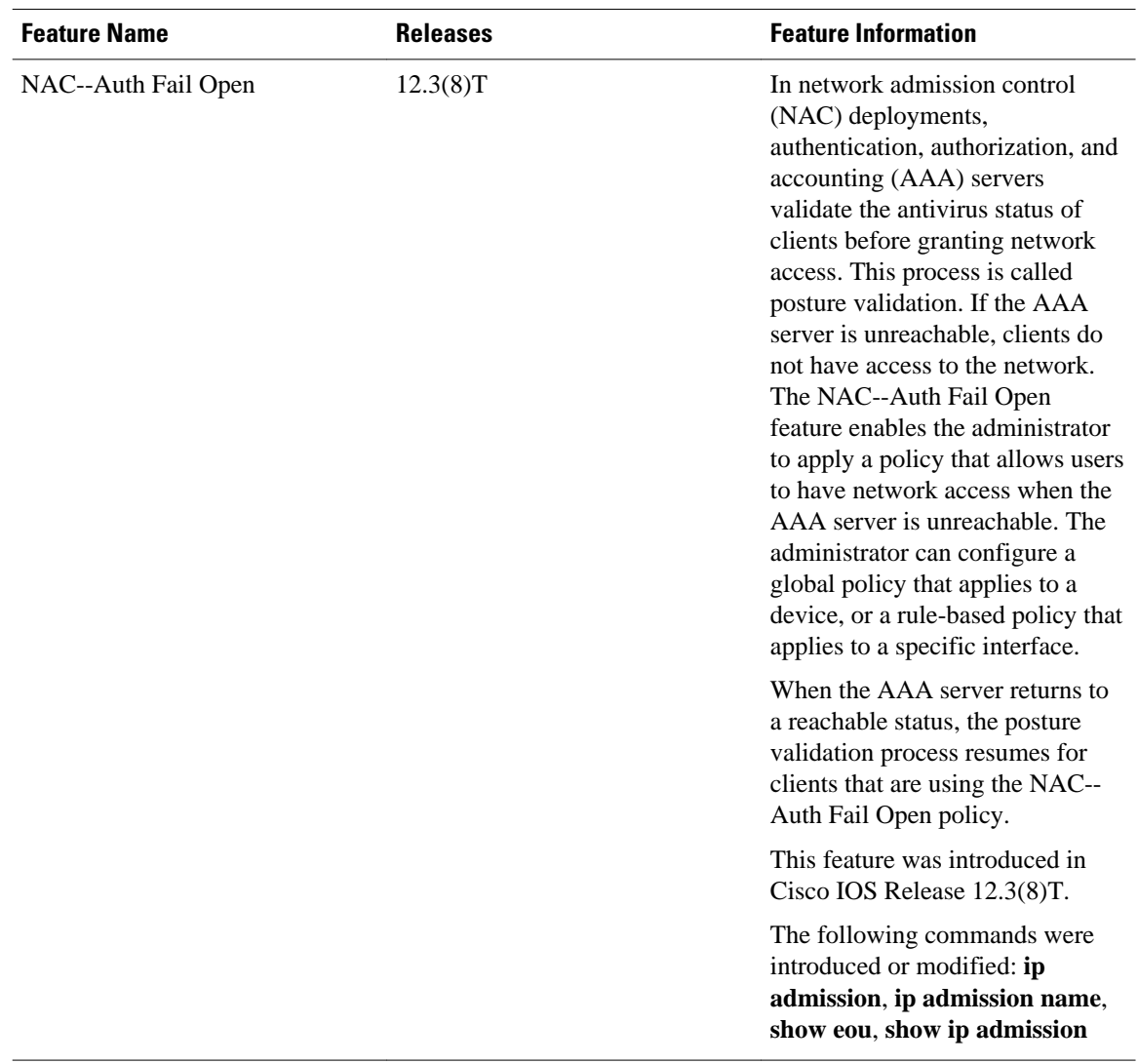

#### *Table 1 Feature Information for NAC--Auth Fail Open*

Cisco and the Cisco logo are trademarks or registered trademarks of Cisco and/or its affiliates in the U.S. and other countries. To view a list of Cisco trademarks, go to this URL: [www.cisco.com/go/trademarks](http://www.cisco.com/go/trademarks). Third-party trademarks mentioned are the property of their respective owners. The use of the word partner does not imply a partnership relationship between Cisco and any other company. (1110R)

Any Internet Protocol (IP) addresses and phone numbers used in this document are not intended to be actual addresses and phone numbers. Any examples, command display output, network topology diagrams, and other figures included in the document are shown for illustrative purposes only. Any use of actual IP addresses or phone numbers in illustrative content is unintentional and coincidental.

© 2012 Cisco Systems, Inc. All rights reserved.